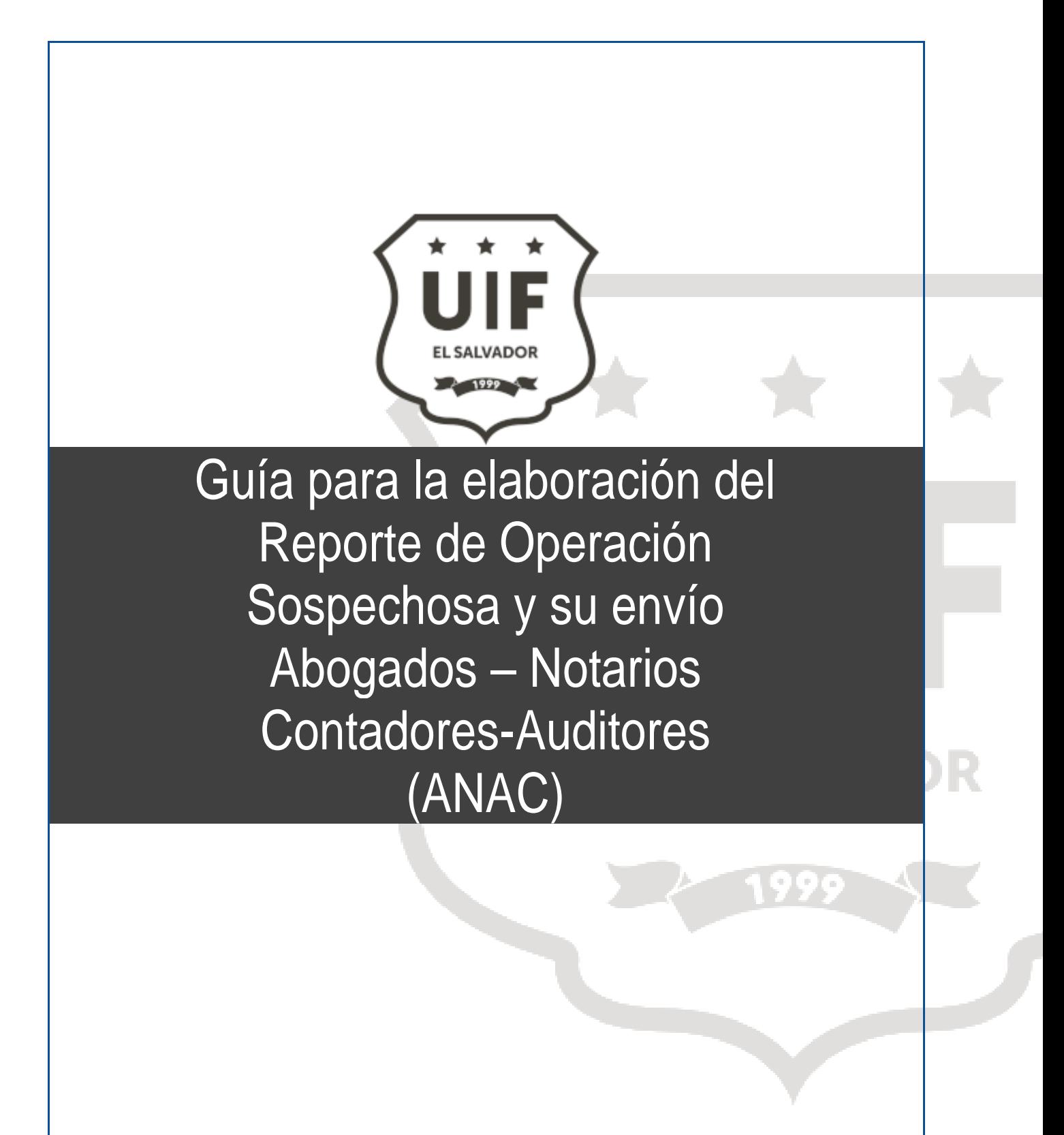

UNIDAD DE INVESTIGACIÓN FINANCIERA, 2 02 3

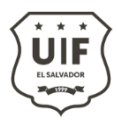

**Unidad de Investigación Financiera Ref. No. UIF-GR-0005-2023 Versión No. 1**

**EL SALVADO** 

R

#### Contenido

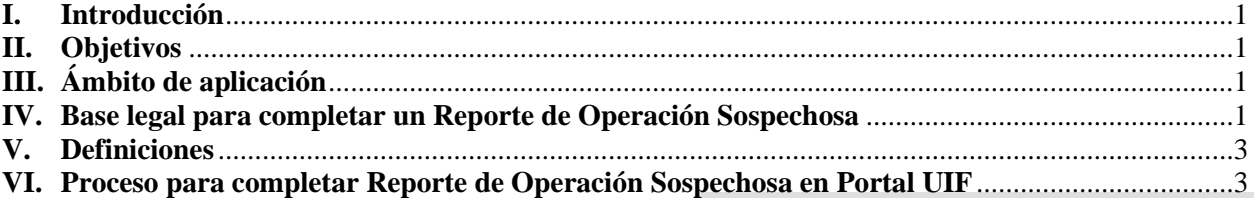

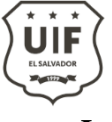

## <span id="page-2-0"></span>**I. Introducción**

La Unidad de Investigación Financiera UIF, como parte de su misión es prevenir y detectar actividades asociadas a la Lucha contra el Lavado de Activos, el Financiamiento del Terrorismo y el Financiamiento de la Proliferación de Armas de Destrucción Masiva, actuando con seriedad, eficiencia y responsabilidad; conforme los principios de legalidad, justicia, seguridad e imparcialidad presenta la Guía para el envío de Reporte de Operaciones Sospechosas "ROS" para los Sujetos Obligados a la aplicación de la Ley, desarrollada por la UIF.

Esta guía tiene como finalidad compartir paso a paso los campos que se deben de completar en el formulario electrónico "ROS" que se encuentra dentro del portal de la UIF, como una de las mejores prácticas en cuanto a aspectos fundamentales, identificación, tratamiento y envío del Reporte de Operaciones Sospechosas con base en lo señalado en los estándares internacionales y normativa nacional, por parte de los equipos de cumplimiento y de los sujetos obligados.

## <span id="page-2-1"></span>**II. Objetivos**

El sujeto obligado debe completar en el formulario de reporte los datos respecto de las personas involucradas y sobre el perfil de la operación reportada, cumpliendo con el requerimiento legal requerido a los Sujetos obligados que establece la Ley Contra el Lavado de Activos el Financiamiento del Terrorismo y el Financiamiento de la Proliferación de Armas de Destrucción Masiva.

## <span id="page-2-2"></span>**III. Ámbito de aplicación**

Las disposiciones de la presente Guía se aplicarán a todos los Abogados, Notarios, Auditores y Contadores que remitan Reportes de Operaciones Sospechosas a través del Portal UIF.

### <span id="page-2-3"></span>**IV. Base legal para completar un Reporte de Operación Sospechosa**

EL Reporte de Operación Sospechosa ROS se fundamenta en el Art. 9.A de la Ley Contra el Lavado de Dinero y de Activos:

*"Art. 9-a. Los reportes de operaciones sospechosas deberán ser remitidos a la unidad de investigación financiera en el plazo máximo de cinco días hábiles, contados a partir del momento en que, de acuerdo al análisis que se realice, existan suficientes elementos de juicio para considerarlas irregulares, inconsistentes o que no guardan relación con el tipo de actividad económica del cliente. Dicho análisis deberá hacerse a más tardar dentro del plazo de quince días hábiles, prorrogables una sola vez, por igual período, previa solicitud a la UIF. (2) (3)*

*El monto de las operaciones o transacciones es irrelevante para los efectos del presente artículo. (2)."*

Así mismo lo dispuesto en los art.45 y art. 48 del Instructivo para la Prevención, Detección y Control del Lavado de Dinero y de Activos, Financiamiento del Terrorismo y la Financiación de la Proliferación de Armas de Destrucción Masiva donde se detalla lo siguiente:

*Art. 45* "*Los reportes de operación sospechosa se acompañarán con toda la documentación que determine la UIF. Dicha documentación debe sustentar la presunción de la operación sospechosa, incluyendo un informe* 

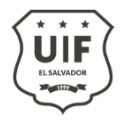

*detallado de la operación, los análisis efectuados por cada una de las dependencias del sujeto obligado involucradas en la operación, así como la conclusión emitida por éste y de todo lo que se considere necesario para facilitar la evaluación y análisis de los hechos, operaciones o actividades reportadas. La documentación a remitir junto con el reporte de operación sospechosa incluye:*

- *a) El perfil del cliente y declaración jurada;*
- *b) Detalle de los productos y servicios del cliente o contraparte;*
- *c) Estados de cuenta;*
- *d) Contrato del producto;*
- *e) Análisis efectuados por cada una de las dependencias del sujeto obligado involucradas en la operación;*
- *f) Detalle de las medidas de debida diligencia aplicadas del cliente;*
- *g) Documentos respaldo de la operación inusual determinada como sospechosa, y;*
- *h) Cualquier otro que el sujeto obligado considere pertinente para justificar el reporte;*

*Ante la falta de alguno de estos requisitos o remisión incompleta o deficiente de estos, la UIF prevendrá al sujeto obligado a fin que subsane las deficiencias detectadas y amplíe la información.*

*Art. 48 "Los Sujetos Obligados deben de reportar a la UIF a través del formulario correspondiente de la plataforma tecnológica desarrollada para tal efecto, la información de aquellas operaciones que consideren sospechosas vinculadas con los delitos de lavado de dinero y sus delitos precedentes, financiamiento del terrorismo y de la proliferación".*

*Registro para abogados, notarios, contadores y auditores.*

*Art. 91 "Los abogados, notarios, contadores y auditores tendrán el plazo de un año a partir de la entrada en vigencia del presente instructivo para registrarse ante la UIF en el sistema electrónico que desarrolle para estos efectos. Para el caso de los reportes relacionados con estas profesiones, la UIF hará los desarrollos tecnológicos necesarios para este fin".*

El Grupo de Acción Financiera GAFI por su parte en su recomendación 20 Reporte de operaciones sospechosas detalla lo siguiente:

*"Si una institución financiera sospecha o tiene motivos razonables para sospechar que los fondos son producto de una actividad criminal, o están relacionados al financiamiento del terrorismo, a ésta se le debe exigir, por ley, que reporte con prontitud sus sospechas a la Unidad de Inteligencia Financiera (UIF)".*

Asi mismo se hace referencia a los art. 205 y 265 numeral 3) del código procesal penal, donde detalla lo siguiente:

*Art. 205.- No podrán declarar sobre los hechos que han llegado a su conocimiento en razón del propio estado, oficio o profesión, bajo pena de nulidad, los ministros de una iglesia con personalidad jurídica, los abogados, notarios, los profesionales y auxiliares de las ciencias relacionadas con la salud, según los términos del secreto profesional, y los funcionarios, empleados y demás servidores públicos sobre secretos de Estado.*

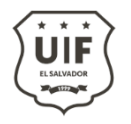

*Art. 265.- Tendrán obligación de denunciar o avisar la comisión de los delitos de acción pública: Numeral 3) Las personas que por disposición de la ley, de la autoridad o por un acto jurídico, tengan a su cargo el manejo, la administración, el cuidado o control de bienes o intereses de una institución, entidad o persona, respecto de delito cometido en perjuicio de éstas o de la masa o patrimonio puesto bajo su cargo o control, siempre que conozca el hecho con motivo del ejercicio de sus funciones.*

## <span id="page-4-0"></span>**V. Definiciones**

- **UIF:** Unidad de Investigación Financiera.
- **GAFI:** Grupo de Acción Financiera.
- **LDA:** Lavado de Dinero y Activos.
- **FT:** Financiamiento del Terrorismo.
- **FPADM:** Financiación de la Proliferación de Armas de Destrucción Masiva.
- **ROS:** Reporte de Operación Sospechosa.
- **Portal UIF:** Plataforma propiedad de la Unidad de Investigación Financiera mediante la cual. el oficial de cumplimiento envía el reporte de operaciones sospechosas.
- **Sujetos Obligados:** Son todos aquellos nombrados en el art. 2 de la Ley Contra el Lavado de Dinero y Activo y que deben de reportar Operaciones Financieras Sospechosas.
- **ANAC:** Abogados, Notarios, Auditores, Contadores.

# <span id="page-4-1"></span>**VI. Proceso para completar Reporte de Operación Sospechosa en Portal UIF**

A continuación se detallan los pasos para completar el Reporte de Operación Sospechosa (ROS) dentro del portal de la Unidad de Investigación Financiera (UIF) según el tipo de persona natural o jurídica:

Paso1. Ingresar al Portal ROS: [https://portal.uif.gob.sv](https://portal.uif.gob.sv/) Paso 2. En el menú UIF dar click en la opción de Reporte de Operación Sospechosa

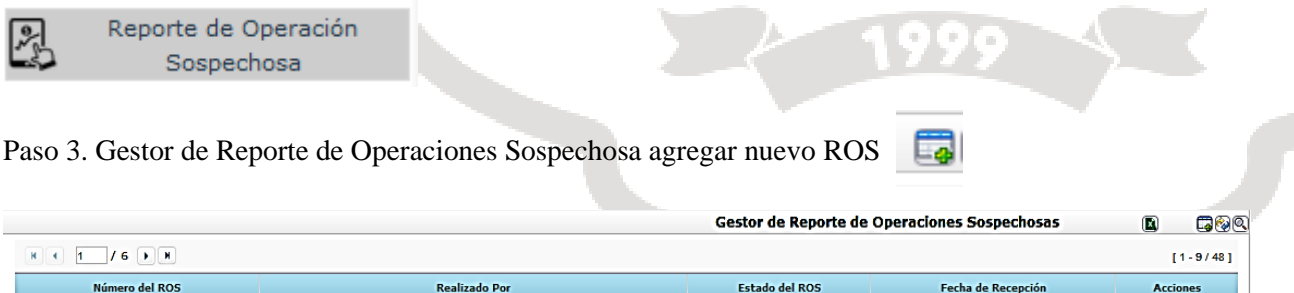

Paso 4. En el campos apertura del ROS: se generará un Número de Control – Sujeto Obligado, con la siguiente referencia: **UIF-Año- ROS - No. correlativo**

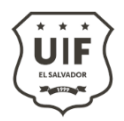

Unidad de Investigación Financiera **Unidad de Investigación Financiera Ref. No. UIF-GR-0005-2023 Versión No. 1**

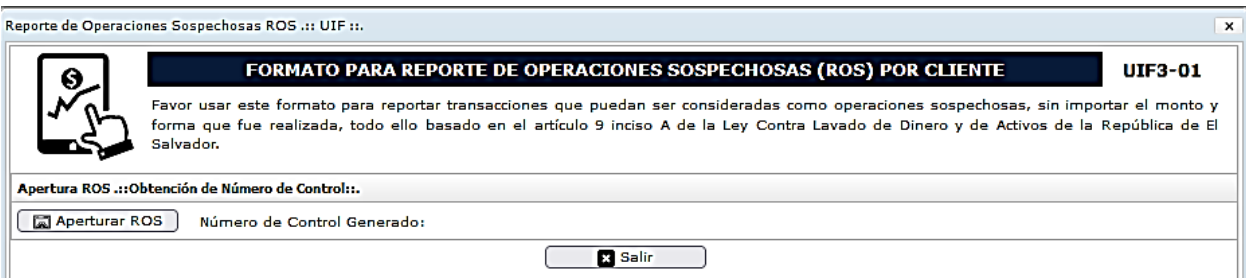

# Paso 5. Generación automatizada de referencia de ROS

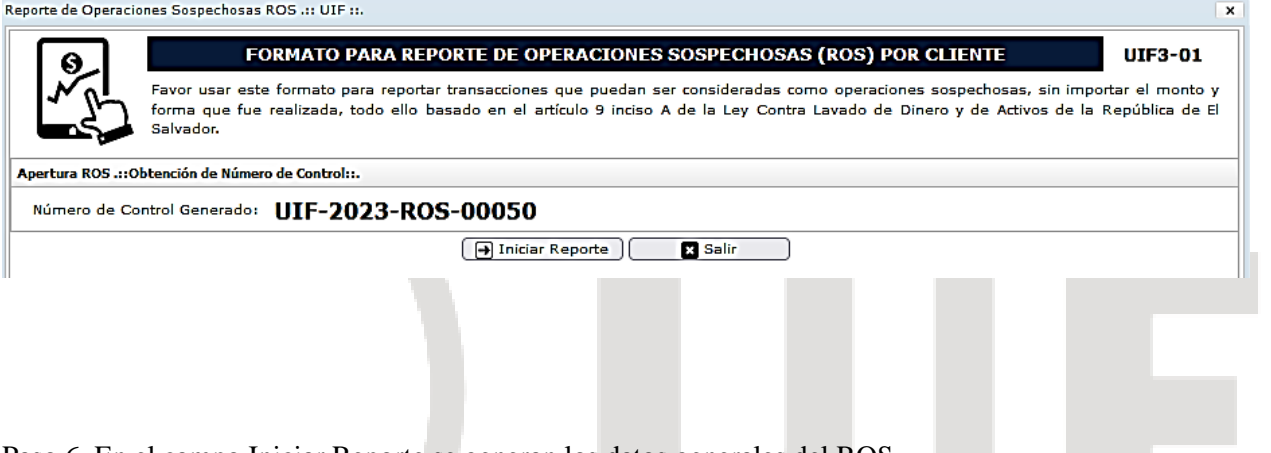

Paso 6. En el campo Iniciar Reporte se generan los datos generales del ROS

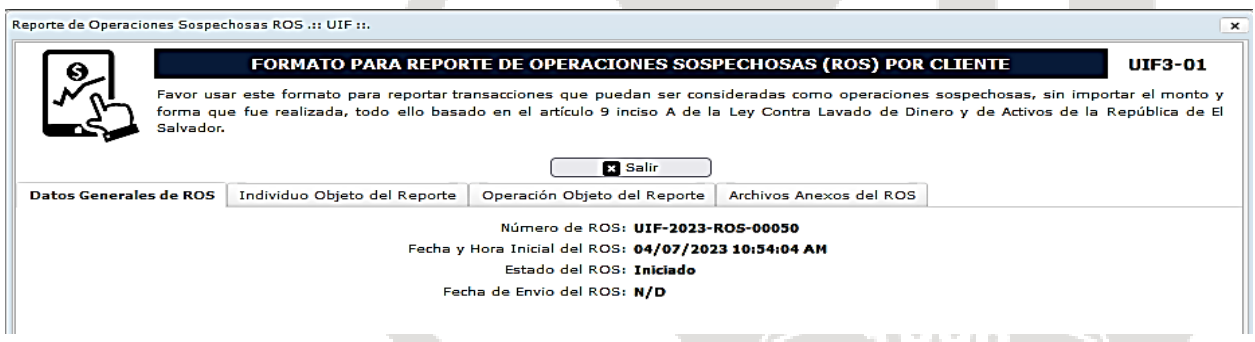

## Paso 7. INDIVIDUO OBJETO DEL REPORTE

Identificación del Individuo Objeto de Reporte – Sujeto Obligado, en este campo se debe de escoger en el menú **TIPO DE PERSONA: Persona Natural o Persona Jurídica**.

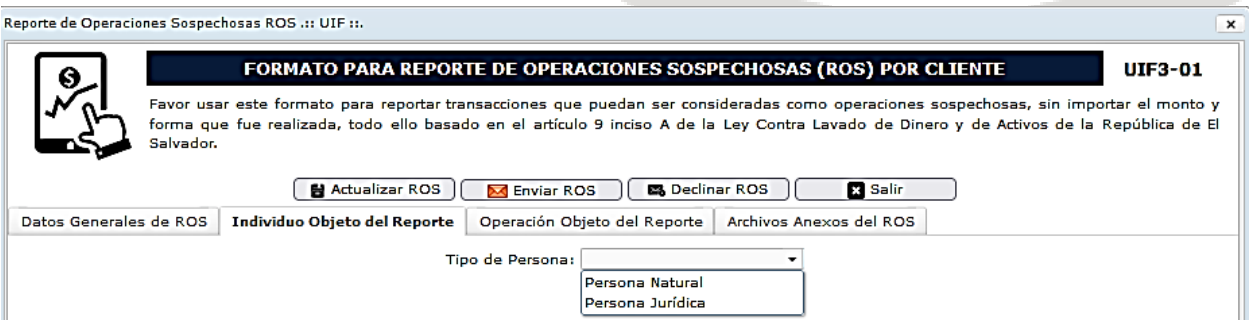

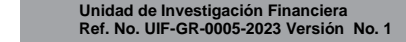

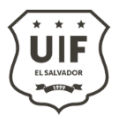

### Paso 7-A. Persona Natural

En la página de individuo Objeto del Reporte dentro del menú Tipo de Persona se escoge a Persona Natural y en el campo Agregar Persona Natural se le da un Click, por lo que se generara otro menú donde completara información de la persona que se está reportando:

Nota: Se pueden agregar "N" cantidad de personas que se encuentren incluidas en el Reporte de Operación sospechosa, deben de ser personas relacionadas de la trazabilidad de los fondos.

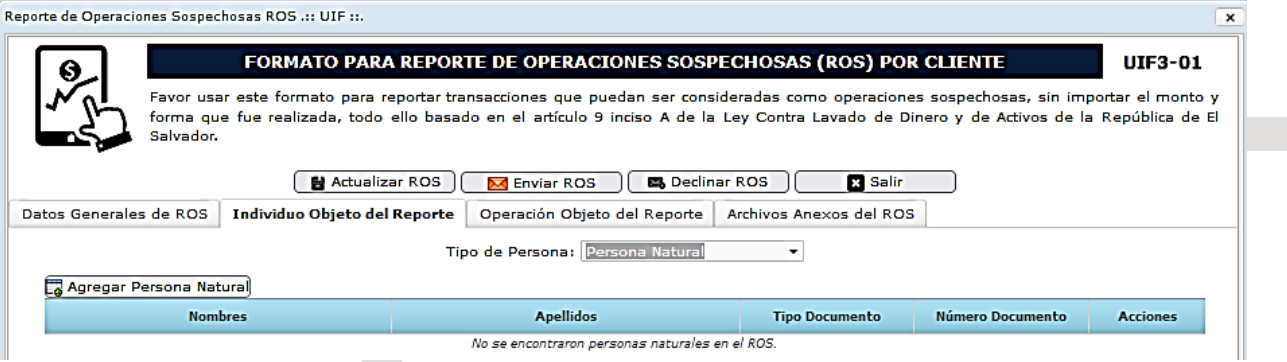

- i. Nombres: Detallar el nombre o los nombres completos de la persona objeto del reporte según documento de identidad. Campo Obligatorio.
- ii. Apellidos: Detallar el apellido o los apellidos según documento de identidad. Campo obligatorio.
- iii. Fecha de Nacimiento. Campo Obligatorio.
- iv. Genero se deben de escoger entre Femenino o Masculino. Campo Obligatorio.
- v. Nacionalidad: completar de acuerdo al catálogo disponible. Campo Obligatorio.
- vi. Estado civil: completar de acuerdo al catálogo disponible: solter@, casad@, acompañad@, divorciad@ y viud@. El estado civil es un campo obligatorio.
- vii. Departamento Nacimiento: completar de acuerdo al catálogo disponible, solo se completará este campo sí la persona es Salvadoreña. Campo Obligatorio.
- viii. Municipio: Completar de acuerdo al catálogo disponible, solo se completará este campo sí la persona es Salvadoreña. Campo Obligatorio.
- ix. Estado/Provincia Nacimiento: Este campo solo se debe de completar si la persona es extranjera por lo que se deberá de digitar el estado o provincia. Campo obligatorio.
- x. Ciudad de Nacimiento: Este campo solo se debe de completar si la persona es extranjera por lo que se deberá de digitar la cuidad donde nació el reportado. Campo obligatorio.
- xi. Tipo de Documento: Completar en base al catálogo disponible. Campo Obligatorio.
- xii. Documento: completar de acuerdo al formato correspondiente al tipo de documento seleccionado.
- xiii. Profesión u Oficio: Completar en base al catálogo disponible y este debe de estar en concordancia con la profesión de la persona reportada. Campo obligatorio.
- xiv. Domicilio: Dirección proporcionada en el documento de identidad u otro tipo de documento que respalde el lugar donde reside el reportado, si el domicilio es en el extranjero se debe de marcar la casilla **"Domicilio en el Extranjero"**, por lo tanto ya no será necesario completar los campos en los romanos xv y xvi. El campo es obligatorio.
- xv. Departamento Domicilio: Completar en base al catálogo disponible, ingresar el departamento donde reside la persona reportada la cual fue proporcionada en el documento de identidad u otro tipo de documento que respalde donde reside el reportado. Campo Obligatorio.
- xvi. Municipio Domicilio: Completar en base al catálogo disponible, ingresar el departamento donde reside la persona reportada la cual fue proporcionada en el documento de identidad u otro tipo de documento que respalde donde reside el reportado. Campo Obligatorio

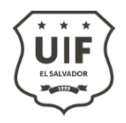

Unidad de Investigación Financiera **Unidad de Investigación Financiera Ref. No. UIF-GR-0005-2023 Versión No. 1**

#### Salvadoreño

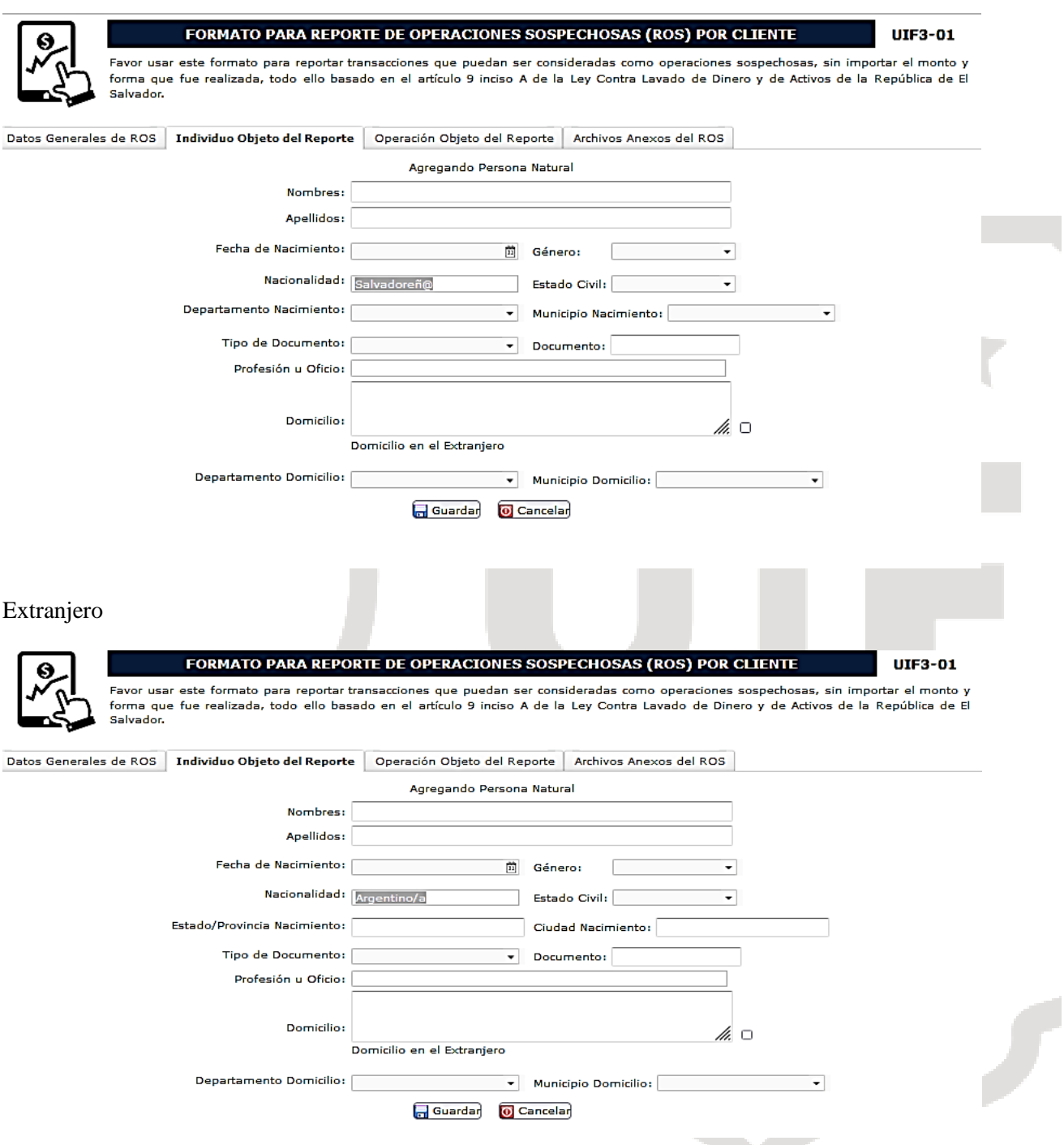

### Paso 7-B. Persona Jurídica

En la página de individuo Objeto del Reporte dentro del menú Tipo de Persona se escoge a Persona Jurídica, por lo que se generara otro menú donde completara información de la Sociedad que se está reportando:

- i. Razón social: es la denominación de la sociedad de acuerdo a la escritura de constitución. El campo es obligatorio.
- ii. Dirección comercial: domicilio principal de la compañía. si el domicilio es en el extranjero se debe

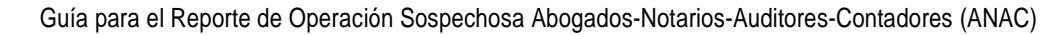

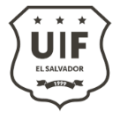

Unidad de Investigación Financiera **Unidad de Investigación Financiera Ref. No. UIF-GR-0005-2023 Versión No. 1**

de marcar la casilla **"Domicilio en el Extranjero"**, por lo tanto ya no será necesario completar los campos en los romanos iii y iv . El campo es obligatorio.

- iii. Departamento: completar de acuerdo al catálogo disponible. El campo es obligatorio cuando el domicilio es en El Salvador.
- iv. Municipio: completar de acuerdo al catálogo disponible. El campo es obligatorio cuando el domicilio es en El Salvador.
- v. Actividad económica: completar de acuerdo al catálogo disponible. Campo obligatorio.
- vi. Número de Identificación Tributaria (NIT): número único y permanente de identificación tributaria asignado a los sujetos o entidades inscritos en el sistema de Registro de Hacienda. El campo es obligatorio cuando la Sociedad es constituida en El Salvador.
- vii. Número de Registro de Contribuyente (NCR): número identificatorio para las declaraciones de IVA. El campo es obligatorio cuando la Sociedad es constituida en El Salvador.
- viii. Persona Jurídica Extranjera, se marca la casilla y se debe de completar el nombre del documento y número de documento en el extranjero, al marcar esta casilla no se debe de completar los campos

#### *Sociedad Salvadoreña*

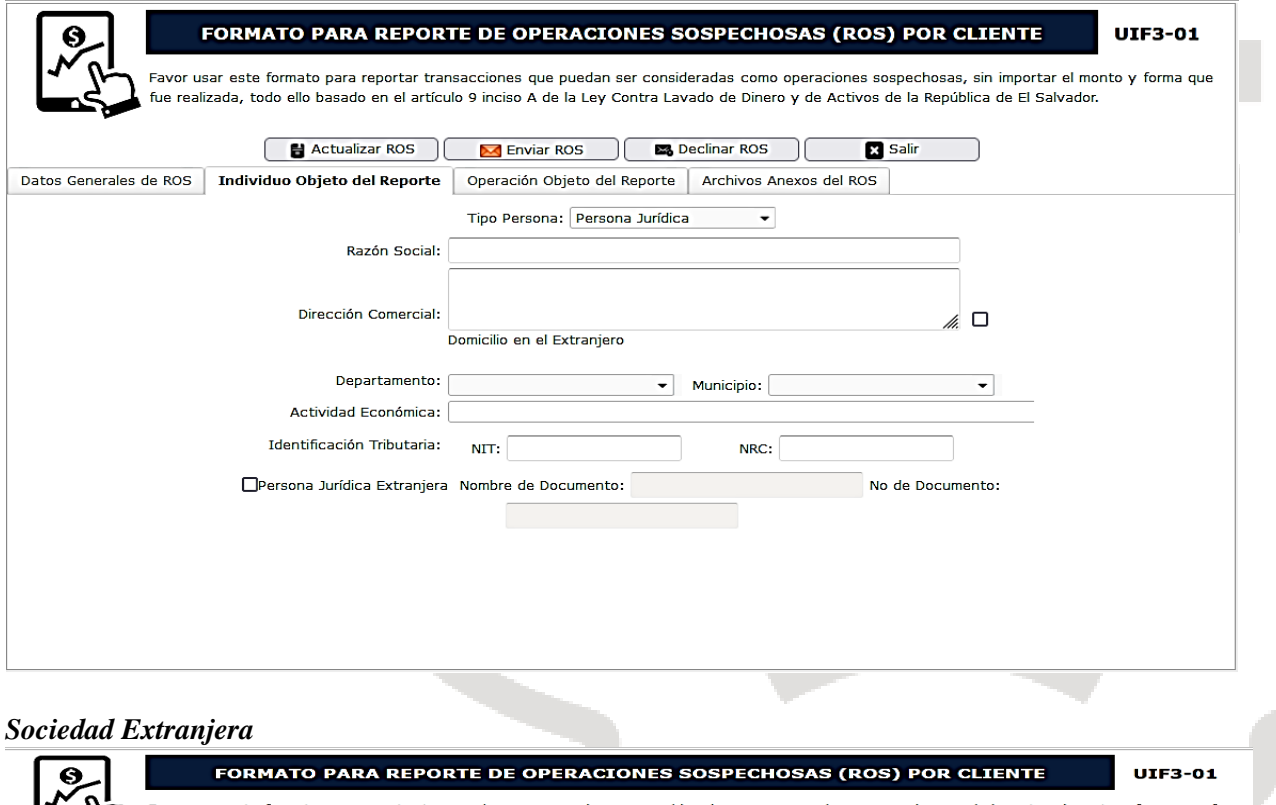

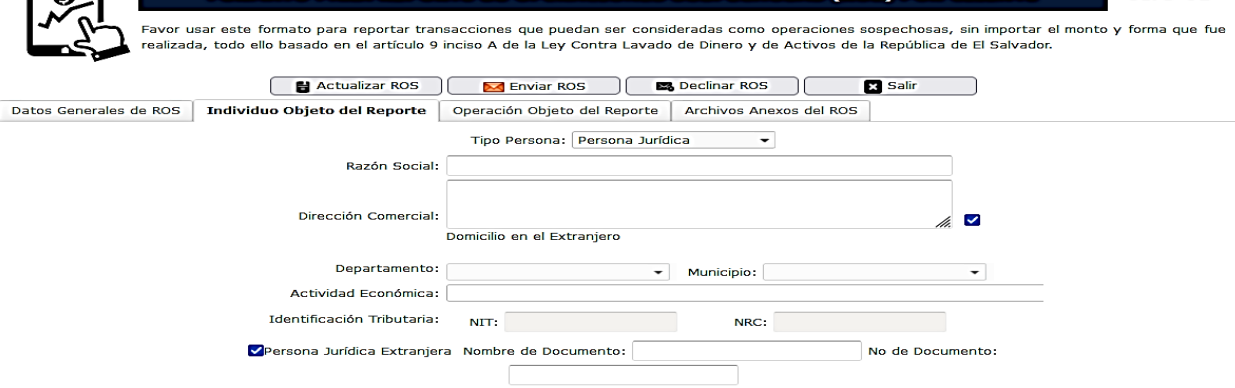

Página 7 de 11

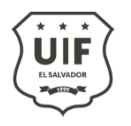

## Paso 8. Operación Objeto del Reporte

En la página de Operación Objeto del Reporte se deben de incluir todos los por menores de los que dieron origen a la Operación Sospechosa y completar todos los campos.

- i. Nombre o punto de servicio, en este campo se deberá de ingresar el nombre de la agencia, punto de servicio, donde se lleva a cabo la Operación Sospechosa. El campo es obligatorio.
- ii. Dirección de punto de servicio, se deberá de ingresar la dirección de la agencia, punto de servicio, donde se lleva a cabo la Operación Sospechosa, para los casos cuando se generan en los sistemas de monitoreo o transacciones en línea deberán de detallar la dirección de las Oficinas Centrales. El campo es obligatorio.
- iii. Departamento: Completar de acuerdo al catálogo disponible. Campo obligatorio.
- iv. Municipio: Completar de acuerdo al catálogo disponible. Campo obligatorio.
- v. Nombre Titular Cuenta/Comprador: se deberá de completar el nombre completo en base al documento de identidad personal DUI. Campo obligatorio.
- vi. Tipo de operación, se deberá de marcar ingresos o egreso. Campo obligatorio.
- vii. Número de producto / Documento, se debe ingresar el número de referencia de la cuenta o el producto que se está reportando, es importante no dejar espacio al inicio del campo. Campo obligatorio.
- viii. Clase de producto / documento, se deberá detallar el tipo de servicio que se está reportando. Campo obligatorio.
- ix. Fecha de la transacción, del menú calendario se debe establecer la fecha exacta cuando se llevó a cabo la Operación Sospechosa. El campo es obligatorio.
- x. Monto de la transacción (USD), el monto de la transacción que se debe de detallar es la que origino la Operación Sospechosa en Dólares de los Estados Unidos de América. El campo es obligatorio.
- xi. Procedencia o Destino de los fondos, en este campo se debe de detallar la procedencia o destinos de los fondos que dieron origen a la Operación Sospechosa o a las transacciones detectadas como sospechosa en base al análisis efectuado, por lo que deberán indicar el canal o medios utilizados para realizar la operación o la transacción. El campo es obligatorio.
- xii. Razón por la cual se realiza el ROS, detallar las señales de alerta que motivaron el ROS, las situaciones que no se justifican o que no guardan consistencias con el perfil, así como el debido soporte económico de las operaciones realizadas. El campo es obligatorio.
- xiii. Estructura del monto de la operación, si la transacción reportada como Sospechosa solo fue efectuada de una forma se debe de detallar solo un tipo, pero si la transacción fue efectuada por múltiples instrumentos en un solo pago y/o en un solo abono, se deberá de estructurar en los diferentes tipos estipulados en el sistema. El campo es obligatorio.
- xiv. Cargar análisis financiero, en esta pestaña se debe de adjuntar el informe de análisis realizado por la oficialía de cumplimiento. El campo es obligatorio.

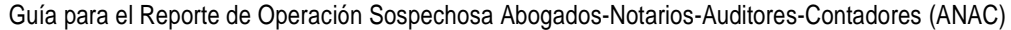

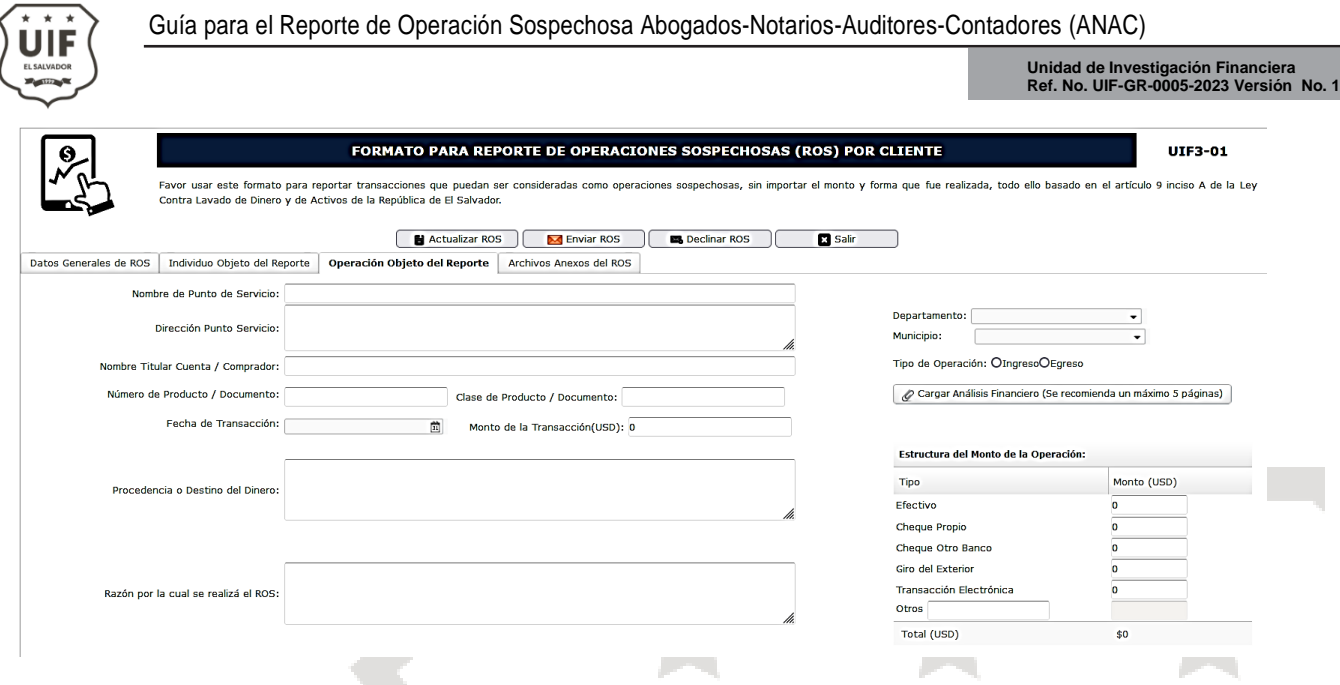

# Paso 9. Archivos Anexos al ROS

En esta pestaña se deberán adjuntar los documentos establecidos en el art.45 del Instructivo para la Prevención, Detección, y Control del Lavado de Dinero y de Activos, Financiamiento del Terrorismo y la Financiación de la Proliferación de Armas de Destrucción Masiva.

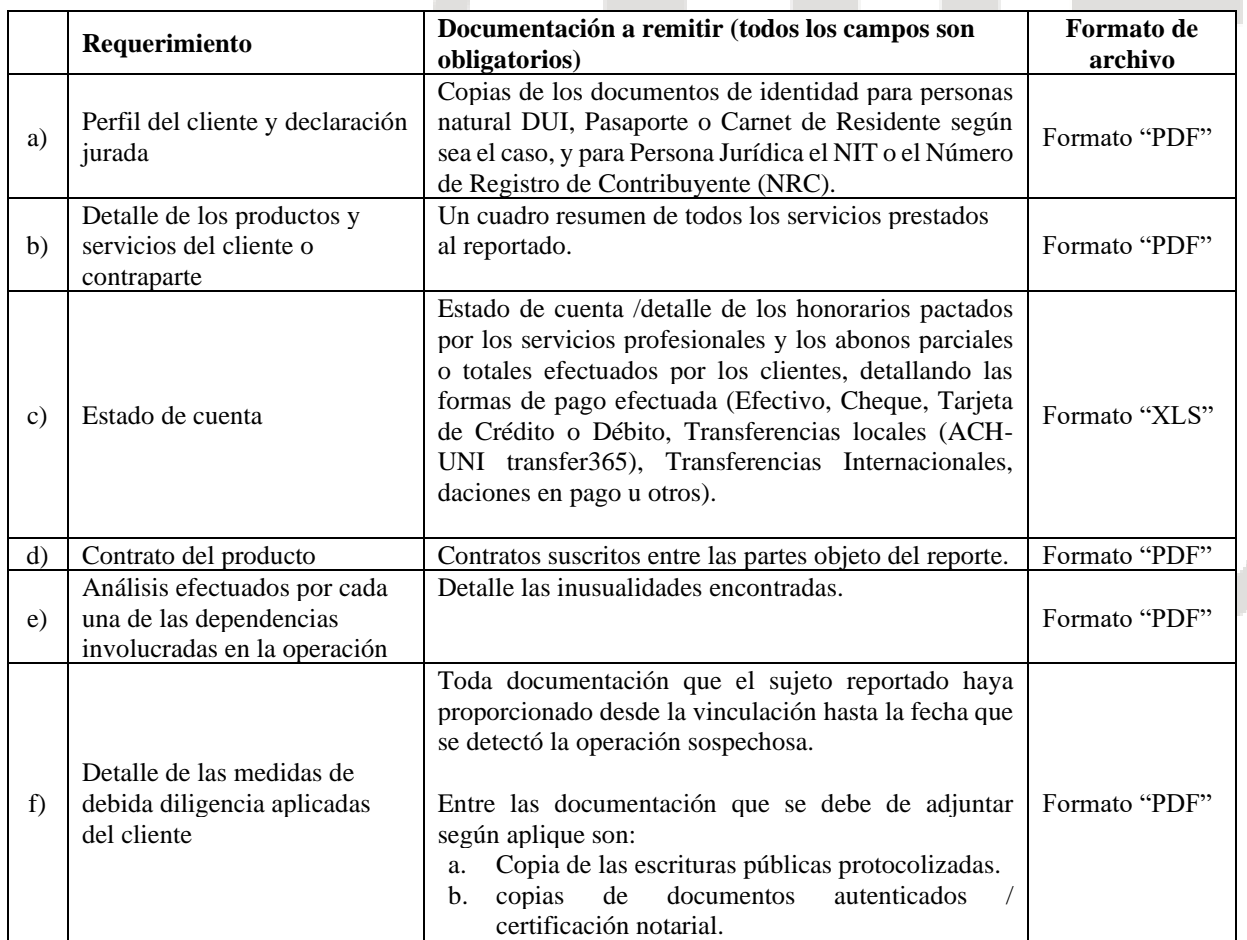

## **Abogados y Notarios**

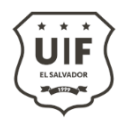

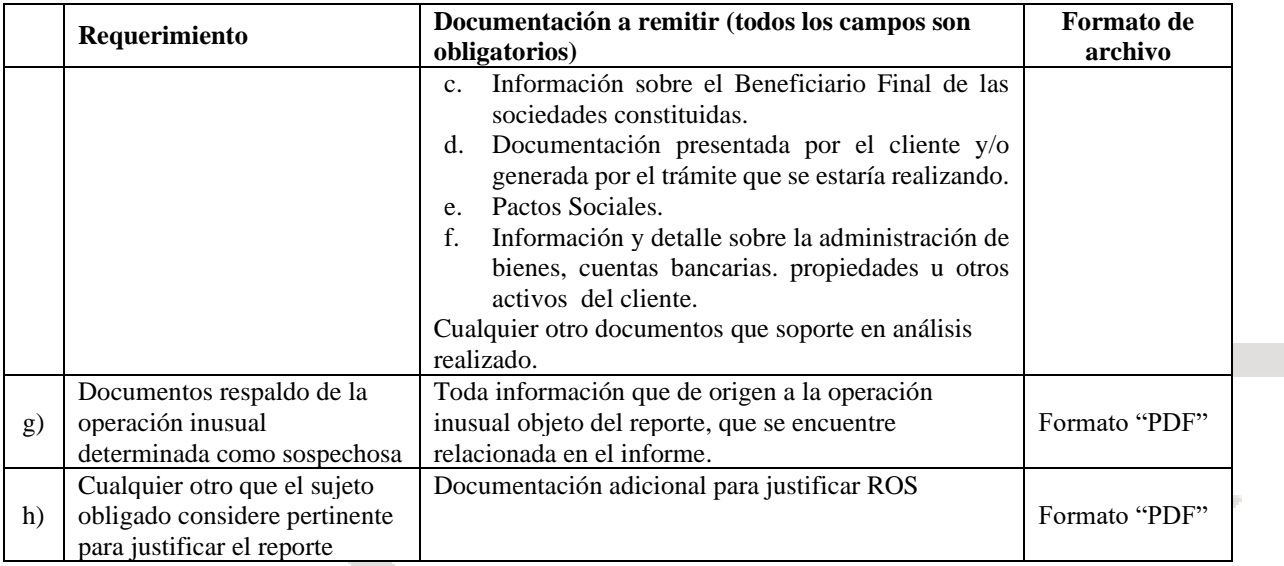

# **Contadores y Auditores**

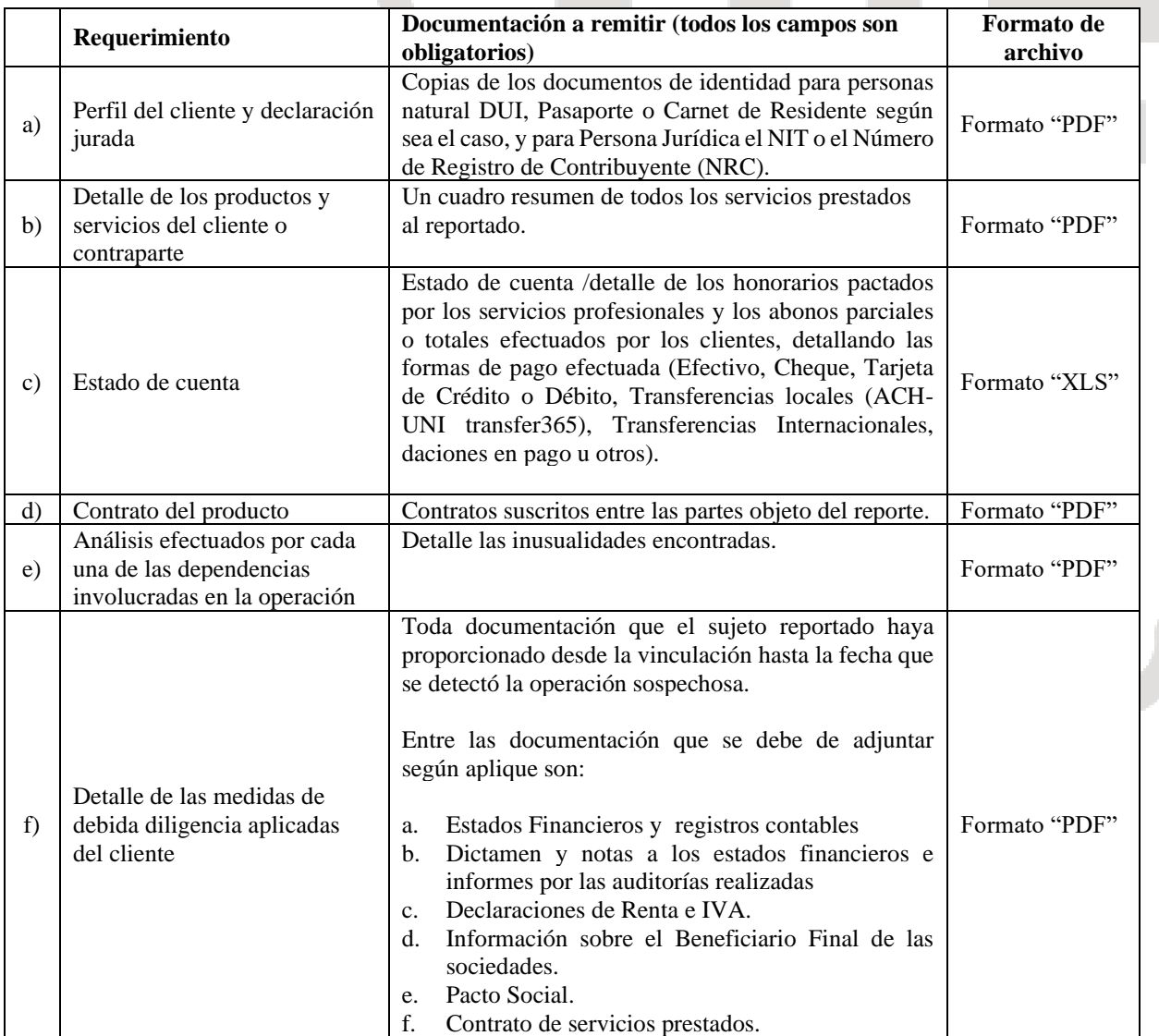

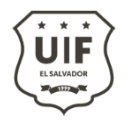

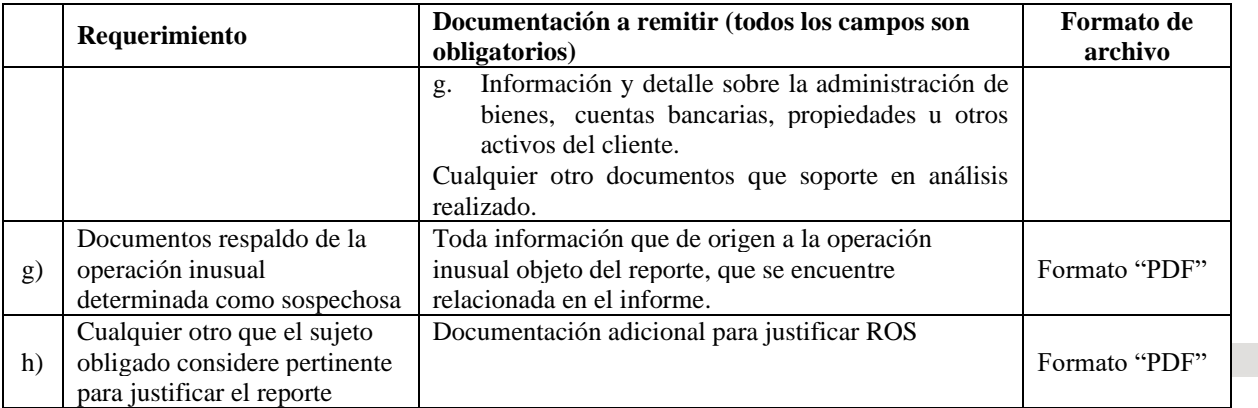

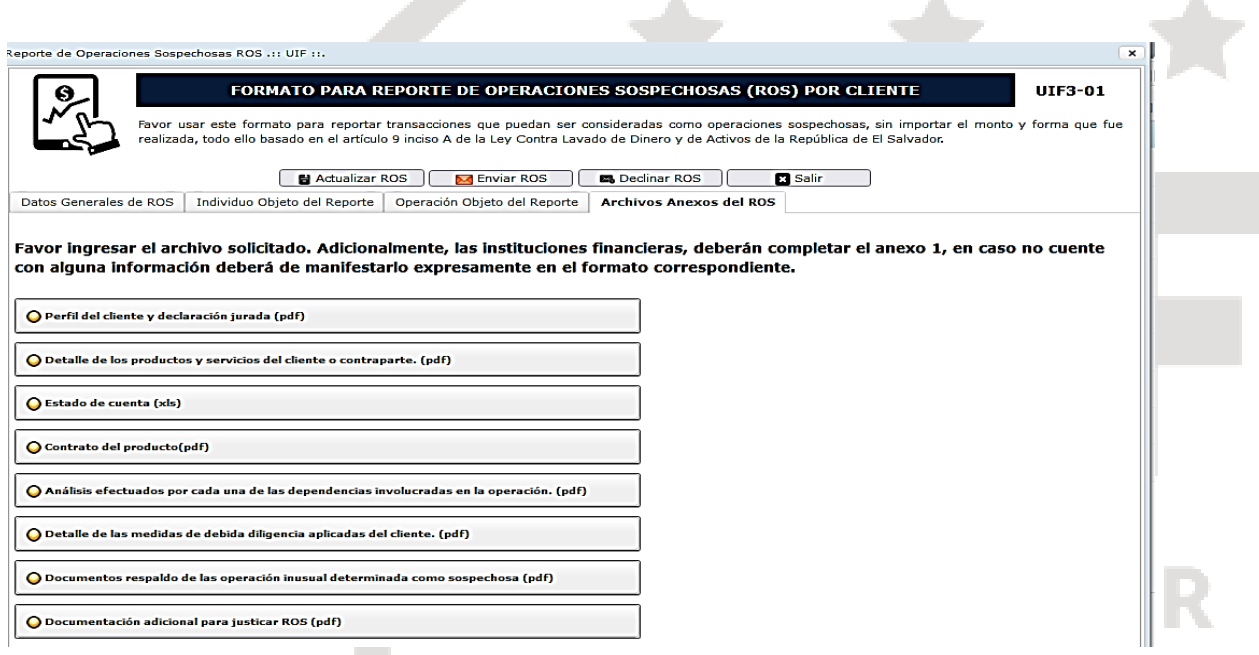

Paso 10. Campos: Actualizar ROS, enviar ROS, Declinar ROS y Salir.

- i. Actualizar ROS: este campo se utilizará en cada uno de los apartados para que el sistema este guardando la información que se ha ido completando, por lo que al guardar esta información se puede quedar pendiente de enviar el ROS, pero se recomienda desde iniciado el ROS que se complete el mismo día.
- ii. Declinar ROS: si por algún motivo se desiste de enviar el reporte de Operación Sospechosa, al darle click a declinar este ROS ya no será tomado en cuenta y quedará eliminado.
- iii. Enviar ROS: al darle click en esta pestaña el ROS se enviará automáticamente por lo que ya no se podrán realizar cambios, por lo que se recomienda asegurarse que toda la información se haya completada de forma adecuada.

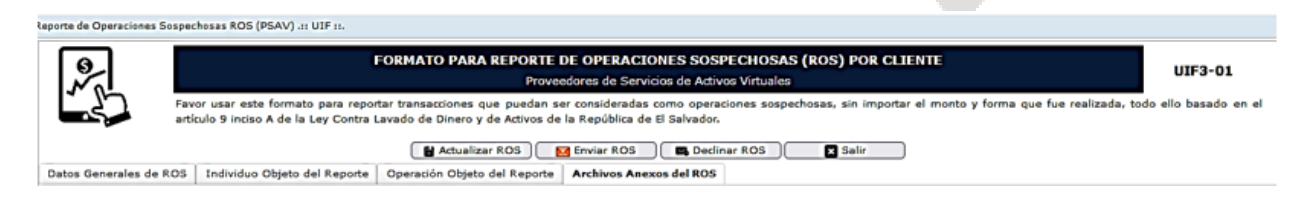

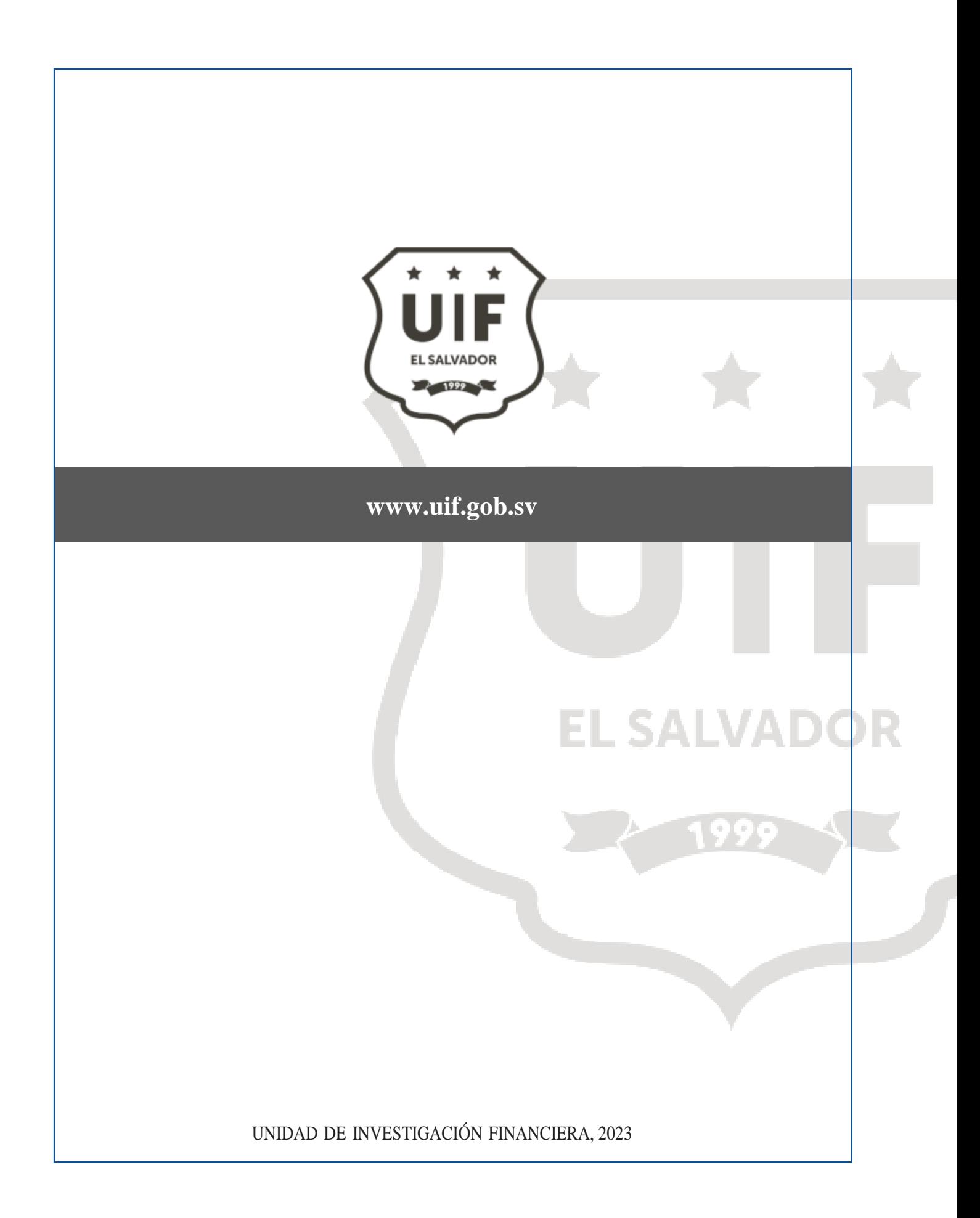